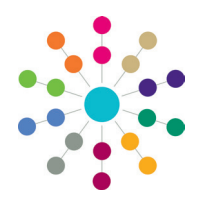

# **A&T Back Office Emails Checklist**

This document provides a list of all the items that should be checked prior to sending automated emails on offer day, along with some troubleshooting advice. It should be read in conjunction with the *A&T v4 Admissions Offer Day Preparation Guide* document. Please note that some items are external to One, and may therefore need to be confirmed with the relevant server administrators.

In this document, the term "email service" might refer to the email service released with One Summer 2015 Service Pack 1 (3.57.100), the server it is installed on, or the application server (if using a version of One prior to 3.57.100).

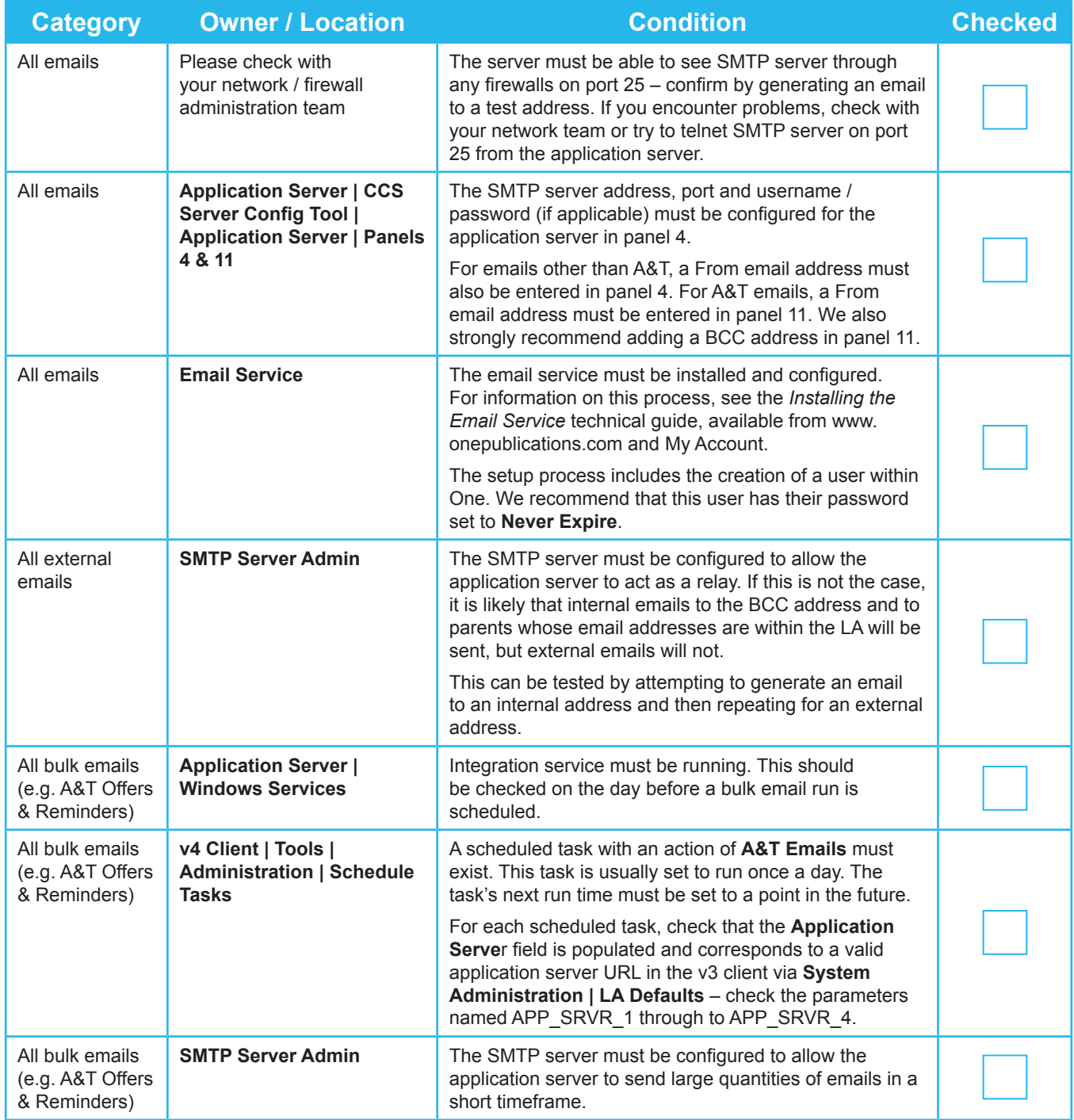

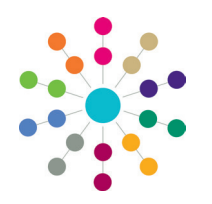

# **A&T Back Office Emails Checklist**

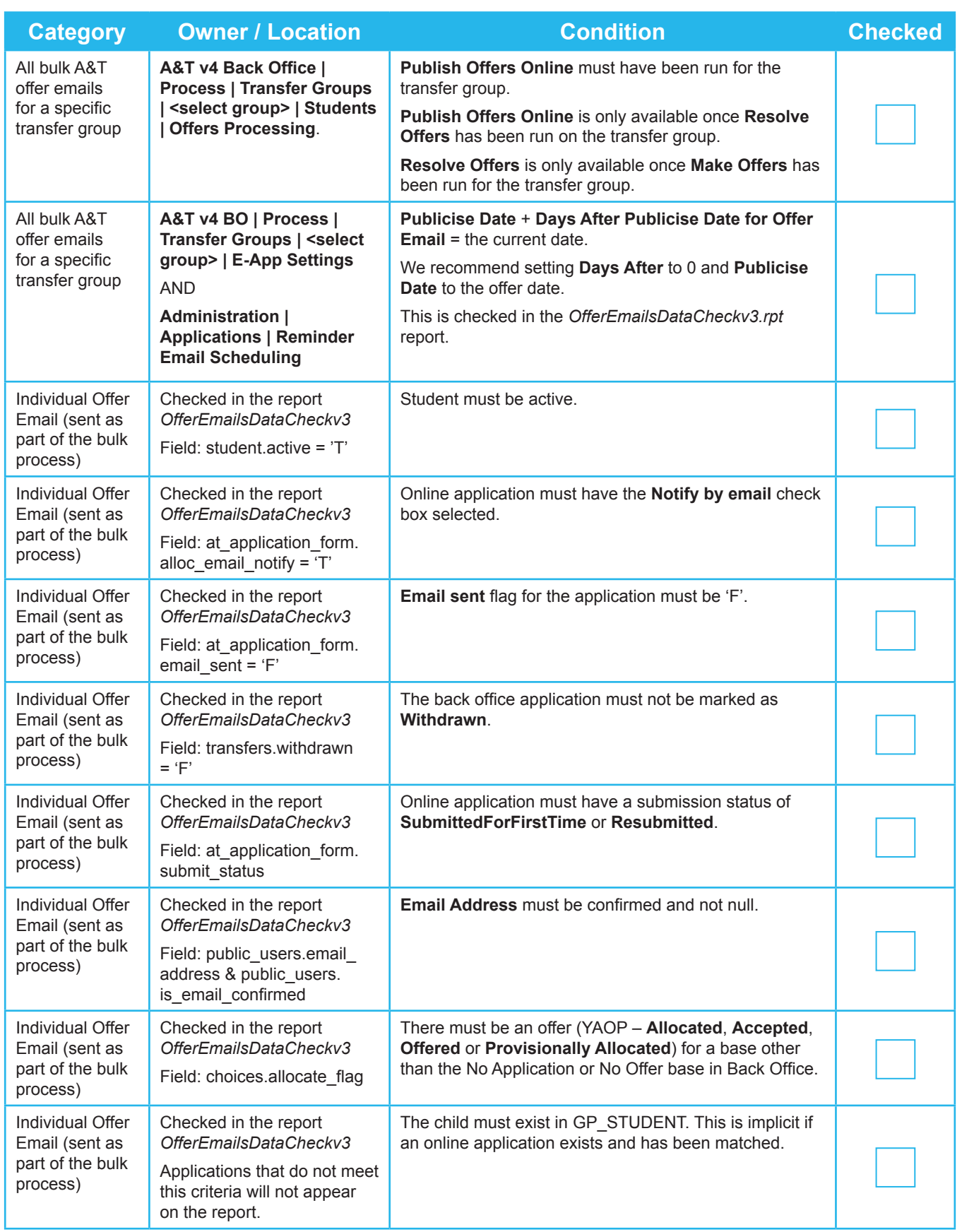

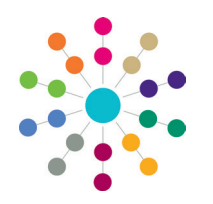

# **A&T Back Office Emails Checklist**

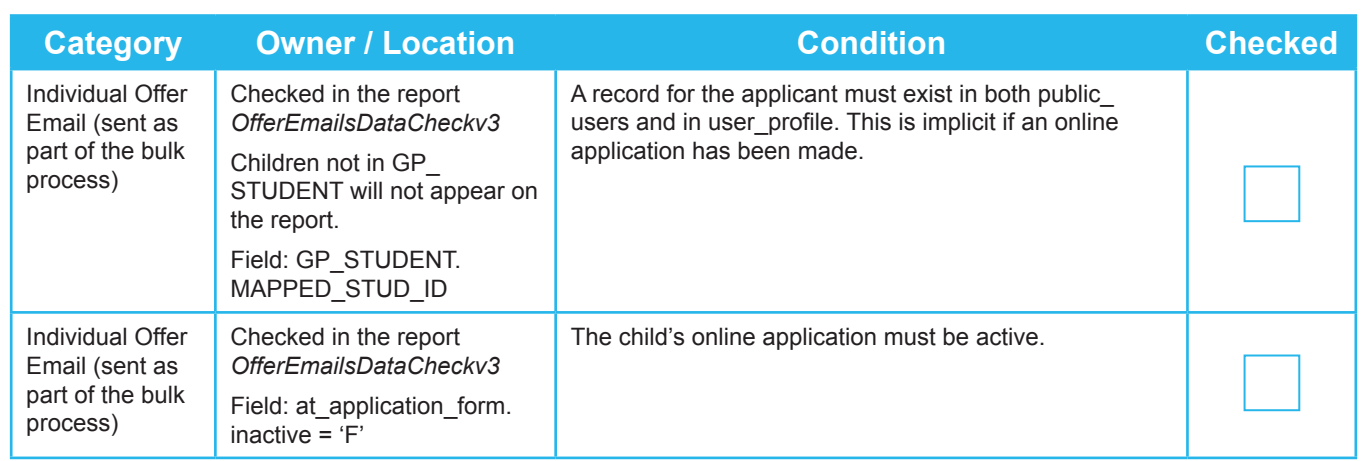

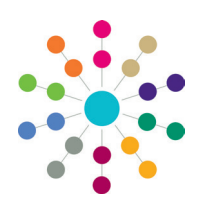

### **A&T Back Office Emails Checklist**

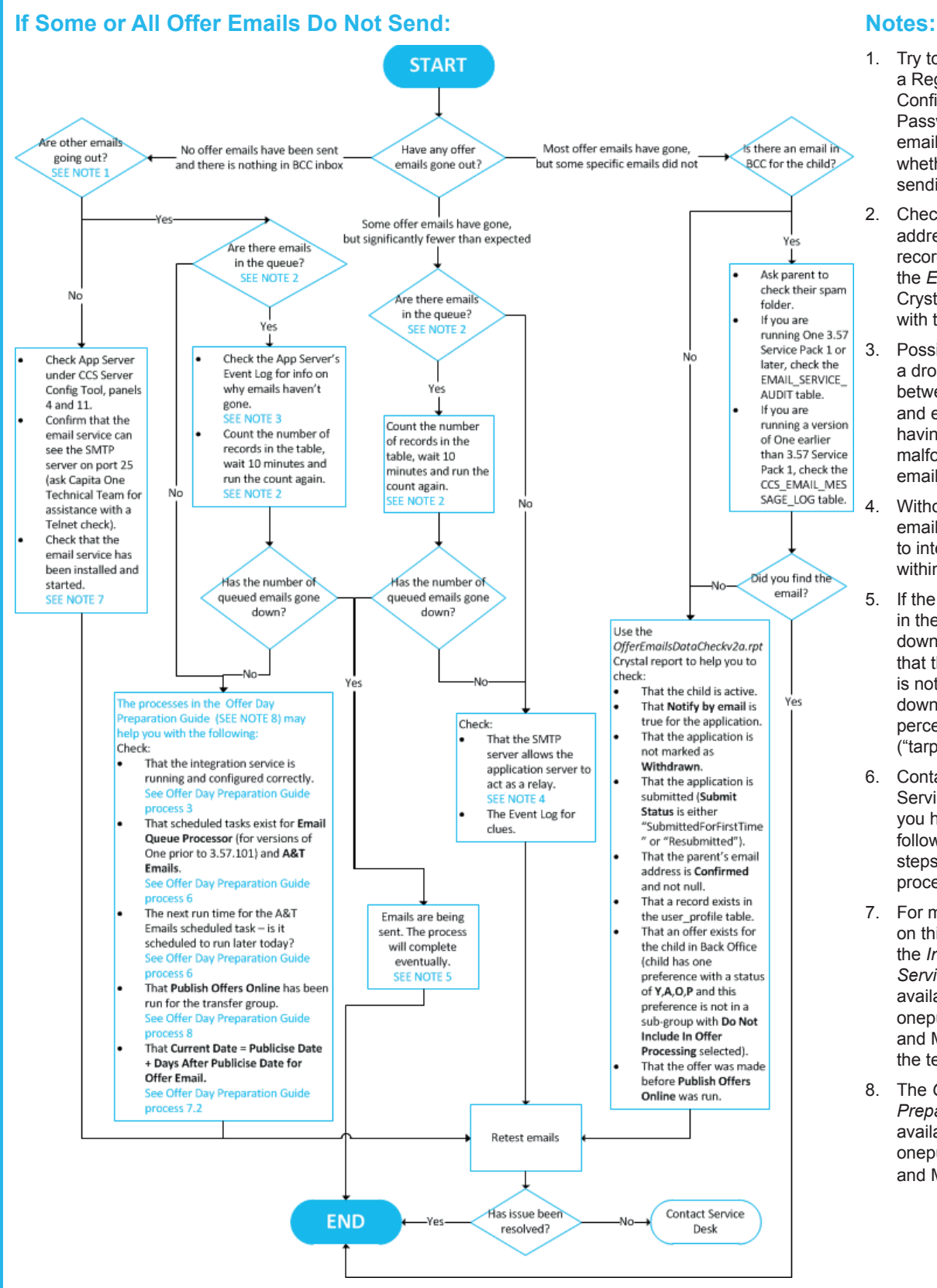

- 1. Try to generate a Registration Confirmation or Password Reminder email to confirm whether emails are sending.
- 2. Check the email address for in the first record in the queue the *EmailQueueCheck*  Crystal report can help with this.
- 3. Possible causes include a dropped connection between the application and email servers, or having three or more malformed destintation email addresses.
- 4. Without this setting, emails are only sent to internal addresses within the LA.
- 5. If the number of emails in the queue is going down slowly, check that the SMTP server is not set to slow down in response to a perceived spam attack ("tarpitting").
- 6. Contact the One Service Desk if you have problems following any of the steps detailed in this process flow.
- 7. For more information on this process, see the *Installing the Email Service* technical guide, available from www. onepublications.com and My Account, and the text of KB-421749.
- 8. The *Offer Day Preparation Guide* is available from www. onepublications.com and My Account.

# **CAPITA**

Capita One. Tel: 01234 838080. Email: info@capita-one.co.uk. Web: www.capita-one.co.uk. © Capita Business Services Ltd. 2018. All rights reserved. No part of this publication may be reproduced photocopied, stored on a retrieval system, translated or transmitted without the express written consent of the publisher. For more detailed instructions refer to the online help file or handbook. You can contact the Service Desk via My Account. This guide is based on the version of the software (Autumn 2015, 3.58) in use at the time of publication.